## AASHTOWare Project Navigation

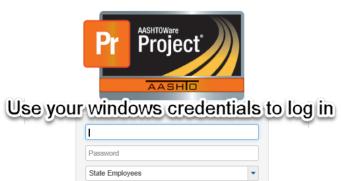

Log On

| Return to the da                                                                                                    | shboard                                                        |                               |                                                                                       |                  |                 |             |
|----------------------------------------------------------------------------------------------------|----------------------------------------------------------------|-------------------------------|---------------------------------------------------------------------------------------|------------------|-----------------|-------------|
| Home   Previous   Home   Home  Home | Menu                                                           | Bar                           | Glob                                                                                  | al Action Menu   | Actions Rep Log |             |
| PRO ECT MDT Construction Inspecto                                                                                                    | teference Data Inspector Links Materials                       | Daily Work Report Overview Ex | ternal Links                                                                          | Quick Links      | 1               |             |
| R ected Daily Work Report Overvie     Vervie     Advanced     Role Menu                                                                                                    | Go Back One S                                                  | arked for deletion 0 changed  | Reference Data Administrative Offices Change Order Approval Rules Code Tables         |                  | Global Help     | ?<br>•<br>• |
| No rows found matching criterie.                                                                                                    | xpanded Compo                                                  | nant<br>o                     | Design Evaluation & Structure<br>Destination Labs<br>Facilities<br>Generic Equipment  | <b>RowAction</b> | Menu ——>        |             |
| Contract Permits<br>Contract Progress<br>Contract Vendor Assets<br>Daily Work Report                                                                                                    |                                                                | * * *                         | Generic Personnel<br>Generic Staff<br>Items                                           |                  |                 | •           |
| Sample Records                                                                                                    | kto Collaspe                                                   | * * *                         | Lab<br>Material Categories<br>Materials<br>Payment Estimate Exception                 | ·····            |                 | • • •       |
| V roufials<br>Acceptance Actions<br>Find Sample<br>Mix Design                                                                                                    |                                                                | <b>?</b><br>₹                 | Percentage of Schedule Item<br>Product Group Assignments<br>Reference Sample Statuses | omponant Help    |                 |             |
| Sample Records   Daily Work Report Overview  Mix Design  Sample Records                                                                                                    |                                                                | Save 🗸                        | Reference Specifications<br>Reterence Sample Statuses<br>Reference Specifications     | mponant Action   | Menu            |             |
| Daily Work Report Overview                                                                                                    | Status<br>No Filter                                            | Save 🔻 🖓                      | Sources<br>Stormwater Deficiency<br>Test Assignment Information<br>Test Equipment     |                  |                 |             |
| Enter search criteria above to see results of Show first 10                                                                                                    |                                                                | arked for deletion 0 changed  | Test Eriggered Events<br>Vendors<br>Weather                                           |                  |                 | •           |
| External Links Cloverleaf Jasper Reports                                                                                                    | AASHTO Transportation Construction Commu<br>MDT Jasper Reports | nity                          |                                                                                       |                  |                 |             |

## **Construction & Materials FAQ's**

- 1. Do I need to fill out the Sample Type and Acceptance Method fields on a DWR Acceptance Record?
  - a. Only if creating a sample from the DWR Acceptance record (i.e. Emulsions or Binder)
    - b. Otherwise these fields are left blank
- 2. How do I tell if I've received a sample or not?
  - a. Use the Sample Record Overview to find the desired sample record
  - b. On the Destination Lab(s) tab, if received the DL Recv Date will be populated for each Destination Lab
- 3. What do the different test statuses mean?
  - a. Test Status: 05 Test Assigned means the test has been assigned but not received by the district/area or testing lab
  - b. Test Status: 07 Test Assigned, Not Received means the test is assigned and starts in the district/area so it does not need to be Received
  - c. Test Status: 10 Test in Queue means the test has been received by the district/area or testing lab
  - d. Test Status: 40 Test Complete test results have been entered and the Lab tester has marked the test complete; results are locked from editing
  - e. Test Status: 60 Test Approved By Level 2 test results have been approved by appropriate personnel as final approval; results are locked from editing
  - f. Test Status: 90 Sample Routed to Helena Lab is just a 'tracking test' to record the routing of samples through the District/Area labs.
- 4. What do the different sample statuses mean?
  - a. Pending the sample record has been created but no Destination Lab(s) have been assigned
  - b. Logged the sample record has Destination Lab(s) assigned and possibly tests assigned
  - c. Received at Destination Lab the sample record has been received by at least one Destination Lab
  - d. In Testing the sample record has been received by at least one Lab Unit for testing
  - e. Pending Authorization the sample record has all tests completed and marked approved by Level 2; the sample can be authorized by the Project Manager
  - f. Complete the sample record has been authorized by the Project Manager
- 5. Reference Specifications must be selected before opening an Agency View, so what do I do if I accidentally open the Agency View before selecting a Spec?
  - a. From the Agency View, select Action menu > Clear Usage Data
  - b. Click on the Reference Specifications tab
  - c. Check the Use for Test checkbox on the appropriate Reference Spec
  - d. Re-open the Agency View
- 6. What is the equivalent of Reviewed By and Approved By?
  - a. Reviewed By Mark Test Complete on the sample record test (Sample Record Test)
  - b. Approved By Mark Test Reviewed by Level 2 on the sample record test (Review Tests)
- 7. When do I do an acceptance record from a DWR and when do I do a sample?
  - a. All Certifications and Visual Inspections should be done as an acceptance record from a DWR with the following exceptions:
    - i. Electrical submittals there is an agency view so a sample should be created
    - ii. Concrete Admixtures an agency view is available on a sample to capture multiple sources
    - iii. Steel Certification 1 an agency view is available on a sample to capture heat numbers
- 8. How is Mobilization calculated in AASHTOWare project?
  - a. A Mob User DWR is created automatically and updates when DWR'needs to be approved before the monthly estimate is run
- 9. Are Estimate Exceptions handled differently in AASHTOWare Project than they were in SiteManager?
  - a. Yes.
    - i. Material discrepancies and item overruns will create a line item adjustment on the Estimate unless they are overridden
    - ii. Payroll discrepancies must be overridden or resolved. An e-mail goes out to the Labor Compliance Specialist if there are payroll discrepancies.